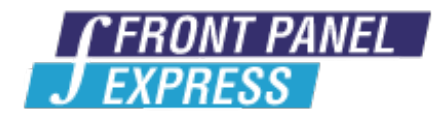

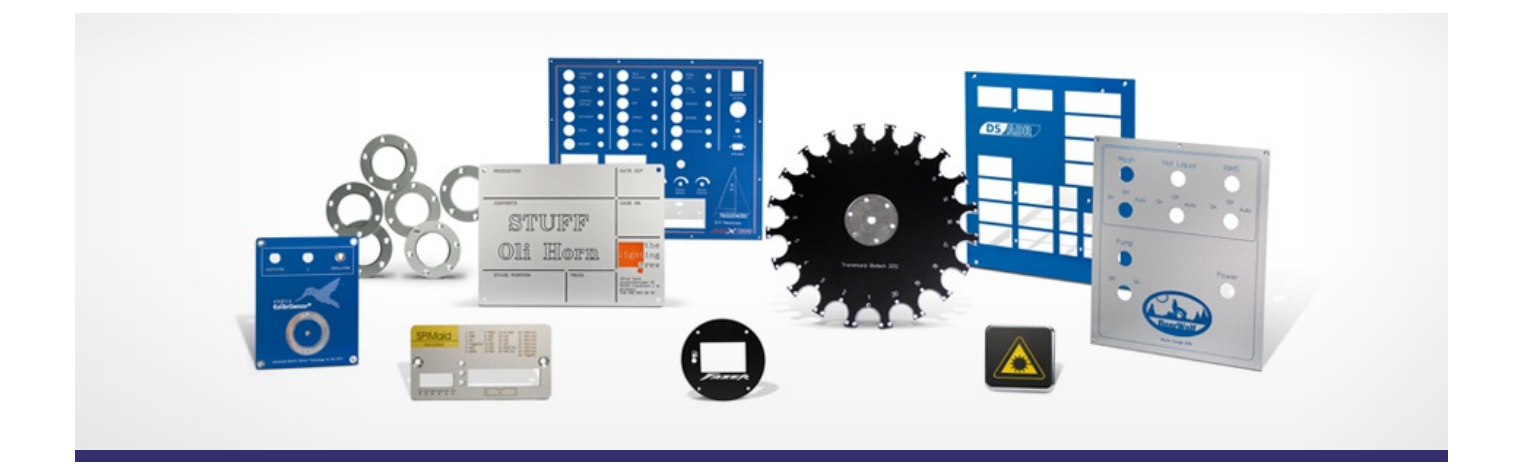

# **Support Forum**

Post Your Message

**[Subscribe](http://www.frontpanelexpress.com/support/forum/?tx_wecdiscussion%5Bsub%5D=1)** 

[View All]

Archiv:

Select...

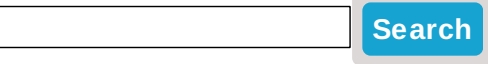

## **Step file [output](http://www.frontpanelexpress.com/support/forum/?tx_wecdiscussion%5Bsingle%5D=774)**

It would be great to have the ability to output a 3D step model.

Thanks,

Scott

Posted By: smitchell@zygo.com on Oct 02, 2013 06:26PM Category: Whishes

Reply

## **Grid Lines, Font [Colors,](http://www.frontpanelexpress.com/support/forum/?tx_wecdiscussion%5Bsingle%5D=771) Tools, Ect.**

Hello, I have a few questions please.

1.When I create a new 19" 2U panel, it always lands on uneven grid lines. How can I get the grid lines to line up with the panel edges?

2.When I create a new panel, is it best to manually enter 19" x 3.5" or let the auto config do it?

3. Do you have some large bright examples of Bright White and Signal Gray? I'm having a hard time deciding which to use because I cant see the true detailed look. I don't want the letters too dim yet I don't want the panel to look like a bright black and white Oreo cookie either :)

4.I'm choosing the Euro 5 lettering and the .02 engraving tool and on my screen,it looks like the engraving lines will show in the lettering. I want it to look solid with no lines, if I choose another font or tool, I loose the look i want. Is this the case for the actual finished results? Thanks so much!

Posted By: Shadow on Sep 28, 2013 08:33PM Category: Front Panel Designer

Reply| View Replies [3]

### **!mm Etched and [Anodised](http://www.frontpanelexpress.com/support/forum/?tx_wecdiscussion%5Bsingle%5D=768)**

Hi,

I am looking for a 1mm thick panel to cover a plastic enclosure. Front designer rejects this. Can you provide 1mm thick panels ?

Is your natural aluminium finish the common etched and anodised finish ?

I am unfamiliar with the laser engraved legends. They may suit my product but is anodised photo marking and option.

Many thanks,

Docwat

Posted By: docw at on Sep 25, 2013 03:05PM Category: Production

Reply| View Replies [2]

### **[Moving](http://www.frontpanelexpress.com/support/forum/?tx_wecdiscussion%5Bsingle%5D=766) a Front panel once started**

I have a front panel I started and it ends up on pages 14,15,16 when i go to print.(Which is another issue, the FPD print dialog wont let me select which pages I want..http://www.frontpanelexpress.com/typo3conf/ext/chc\_forum/pi1/templates/img/emoticons/rolleyes.gif.)

But anyway, I could solve this if I could move the whole FP design along the left side of the grid, of course including all my holes and stuff. And up the upper left corner instead of the right side....any ideas?

Posted By: richmix on Sep 22, 2013 06:23AM Category: Front Panel Designer

Reply| View Replies [1]

## **Macro [Object](http://www.frontpanelexpress.com/support/forum/?tx_wecdiscussion%5Bsingle%5D=759)**

This may be a stupid question but im trying to make a J1962 macro object. There is a small lip on the

top of the connector. I am attempting to create two seperate rectangular cutouts and join them together to create the object. When I do this the two object group, however do not mould into one object. How do I go about joining two cutouts and mould them into one?

Posted By: endaloughman on Sep 16, 2013 10:46AM Category: Front Panel Designer

Reply| View Replies [2]

#### **Bug in Macro [Sidebar](http://www.frontpanelexpress.com/support/forum/?tx_wecdiscussion%5Bsingle%5D=758)**

Hi,

When trying to insert a Macro object (K) the reference panel pops up and the cursor goes into cross hair mode, but when you click into the panel, a small error message window pops up which reads:

----------------

Front Panel Designer Error

Please select the macro object you want to insert from the macro sidebar.

----------------

But there IS NO macro sidebar on the screen!

The Macro Sidebar cant be toggled on/off either.

The Macro Sidebar was broken using Version 4.14, and is now still broken using Version 4.31 of Front Panel Designer, MacOS-Intel.

(Note: The "Messages" and the "Object Properties" screens work perfectly, and I'm using Mac OS X 10.5.8 (9L30))

Please help soon, and

Thank you very much!

Posted By: joetee on Sep 15, 2013 02:23PM Category: Front Panel Designer

Reply| View Replies [6]

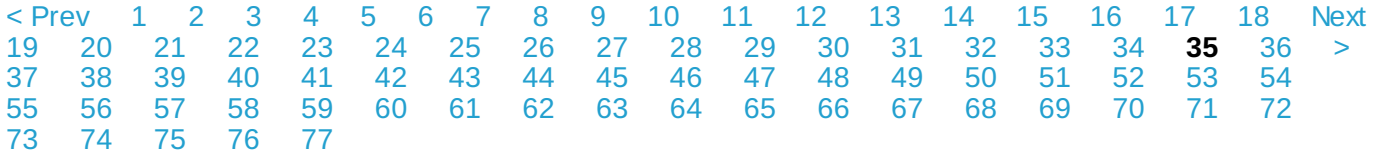

#### **Please enter your message:**

\* = required field

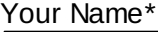

Your Email*\**

Subject*\**

Message*\**

Select Category*\**

Select category...

Attached file:

Choose File No file selected

Please enter here the word as displayed in the picture in **REVERSE** order. This is to prevent spamming.*\**

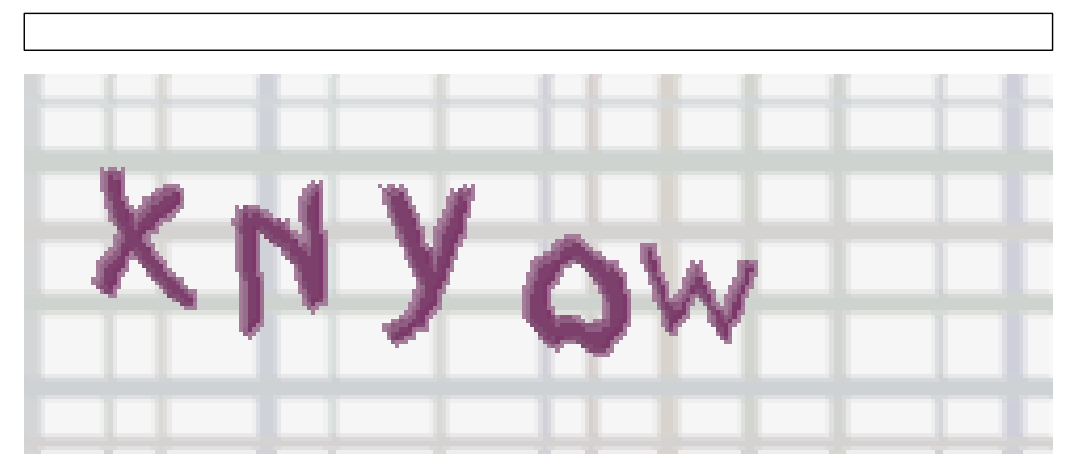

If you can't read the word, click here. Receive anyreplies by email?  $\Box$ 

**Post Message**